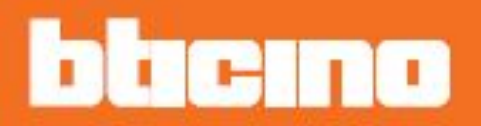

## **Classe100 X16E**

*Beknopte* Gebruikers- en installatiehandleiding

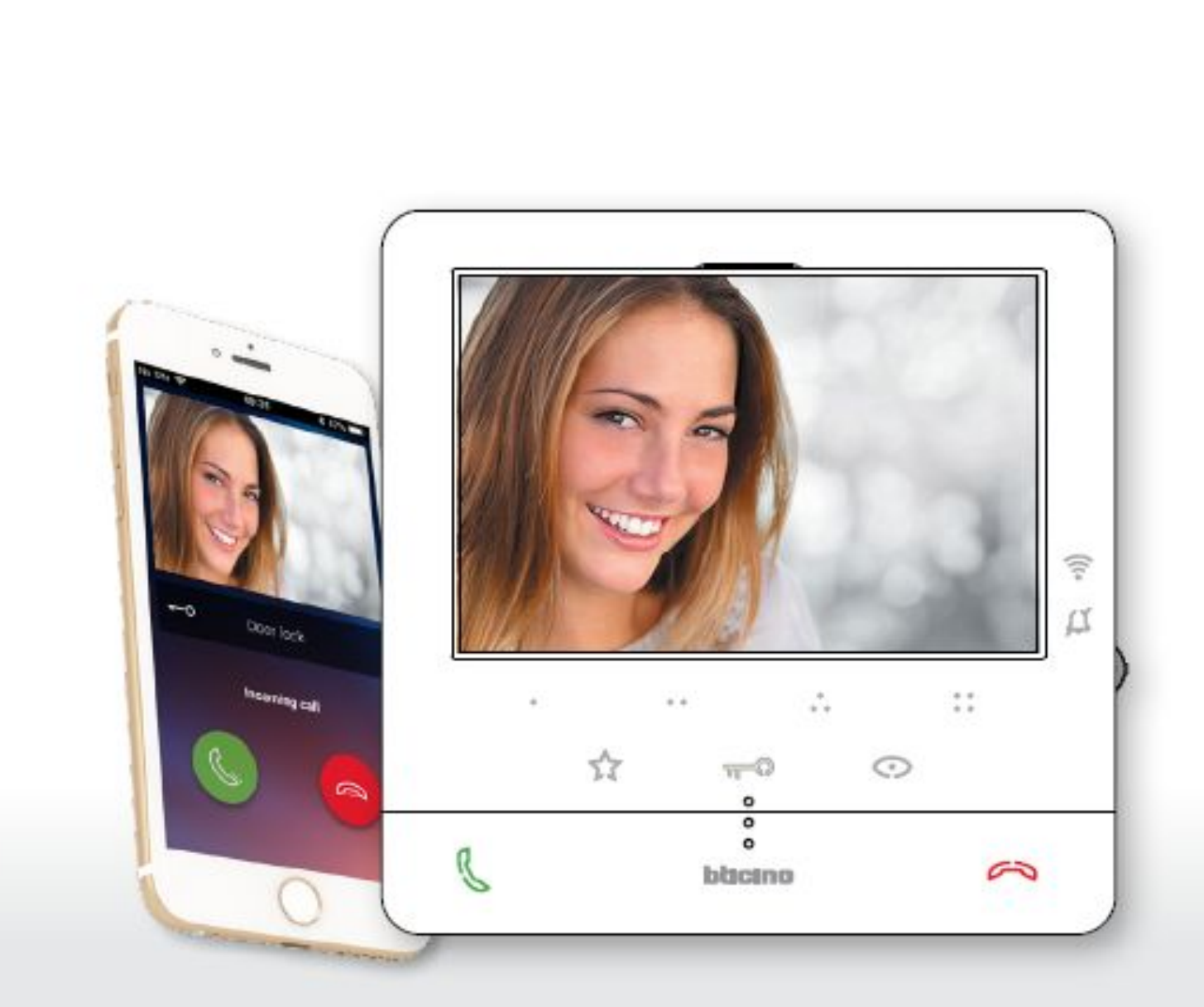

### **Beknopte handleiding**

### Een oproep beantwoorden

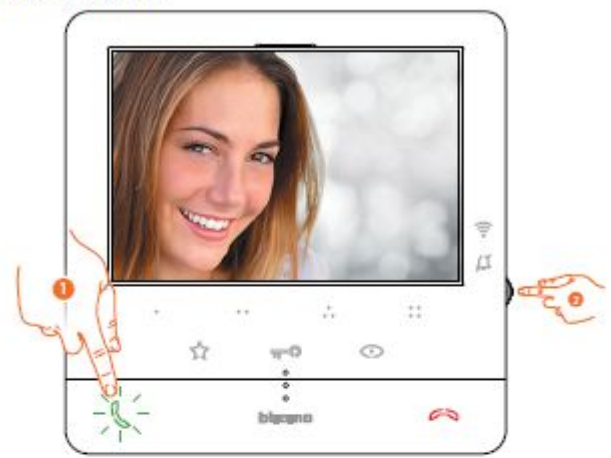

1. Raak het scherm aan om een oproep te beantwoorden.

2. Druk, wanneer nodig, tijdens de oproep op de joystick zodat de iconen voor de regeling van de parameters van het geluid/beeld worden weergegeven.

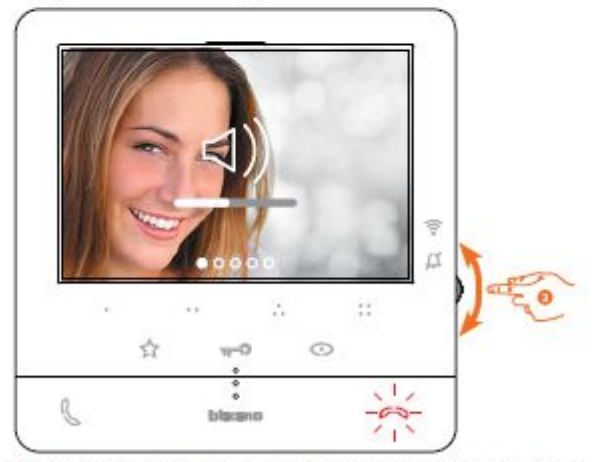

3. Beweeg de Joystick omhoog/omlaag om het type parameter waarvan uide waarde wilt wijzigen (zie de volgende tabel) te selecteren:

- <)) Spraakvolume (Deze parameter kän uitsluitend worden geregeld als de spraakfunctie geactiveerd is);

- <i) Helderheid van het beeld;
- < () Contrast van het beeld;
- <i) Kleur van het beeld.

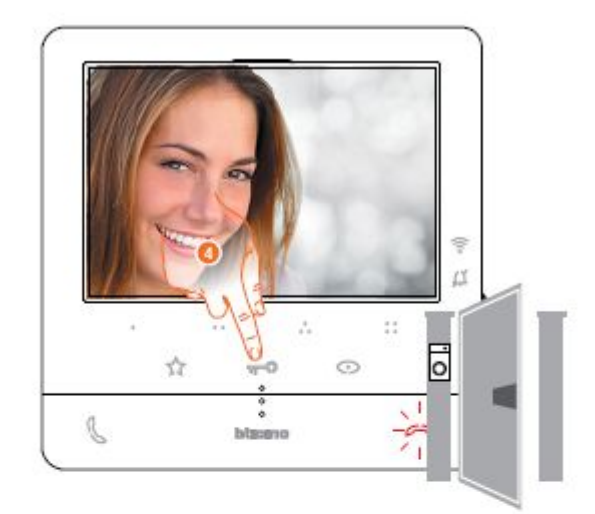

### 4. Raak het scherm om het slot van de primaire Bultenpost te openen gekoppeld

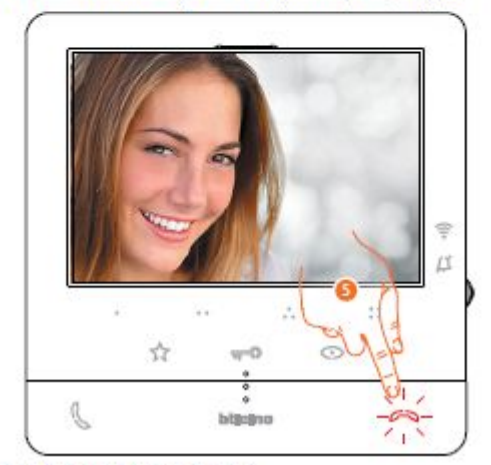

5. Raak het scherm aan om de oproep af te sluiten.

# Instellingen

### Regelingen en Instellingen apparaat

Gebruik de Joystick om de verschillende regelingen te verrichten (menu Regelingen en/of regeling<br>parameters tijdens de beeld-/geluidsverbinding) en de instellingen (menu instellingen)

#### De joystick gebruiken

Navigeer door het menu en selecteer de verschillende Instellingen met behulp van de Joystick aan de zijkant van het apparaat.

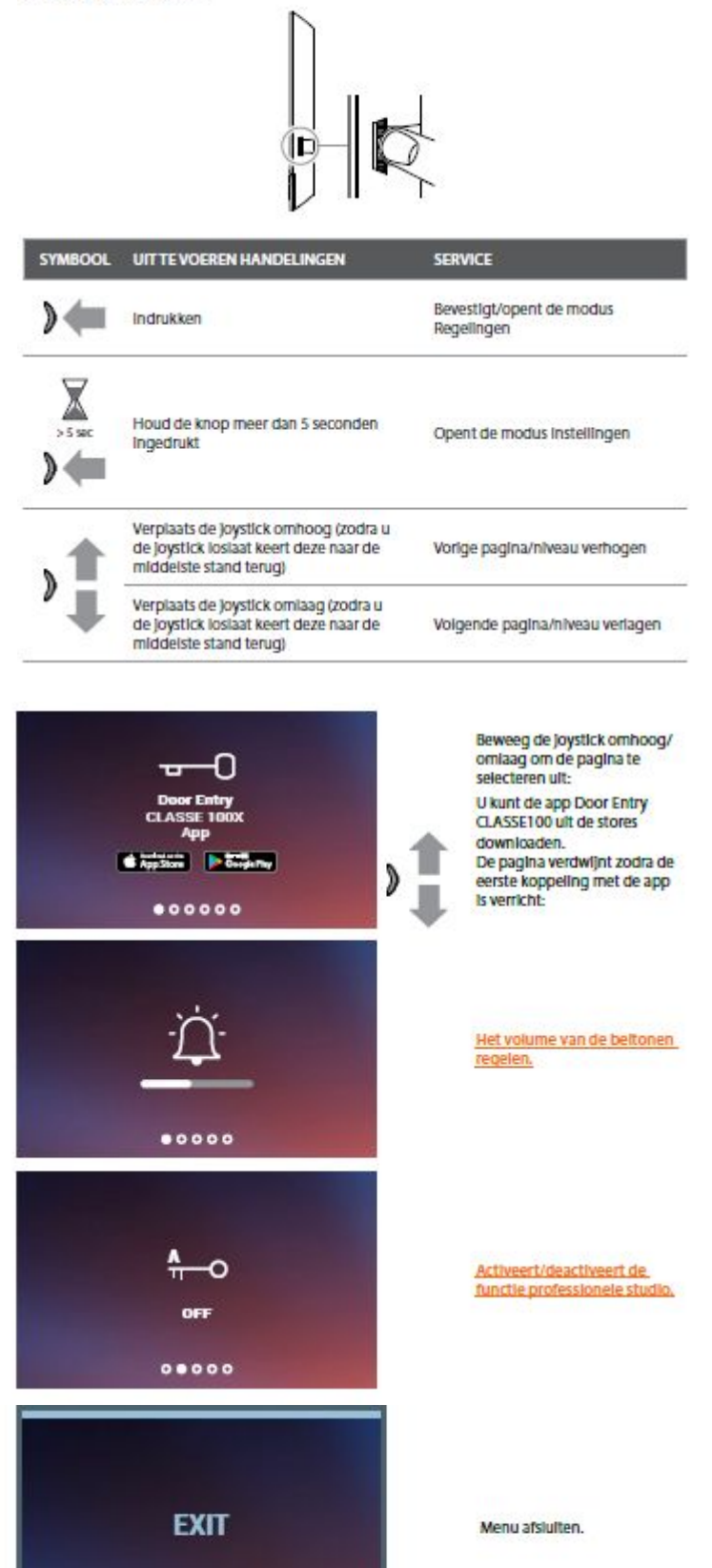

 $00000$ 

### Volumeregeling beltoon

Druk vanuit stand-by op de Joystick om het display te activeren en de desbetreffende pagina te selecteren

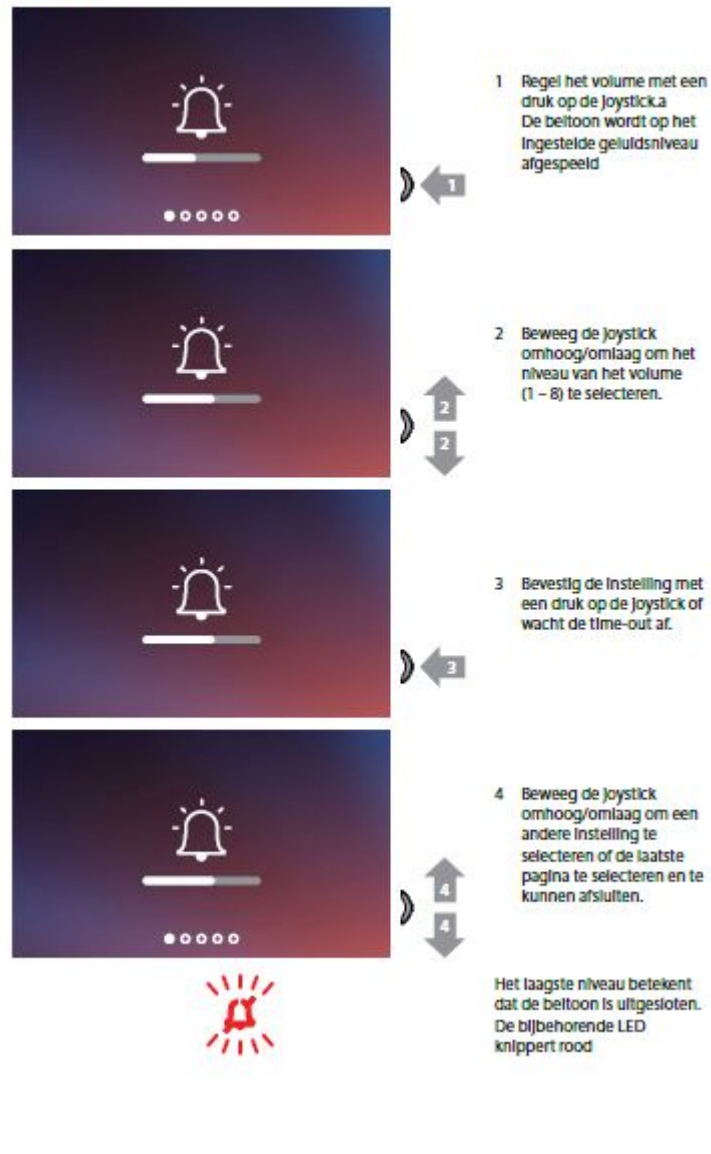

Instellen belmelodie

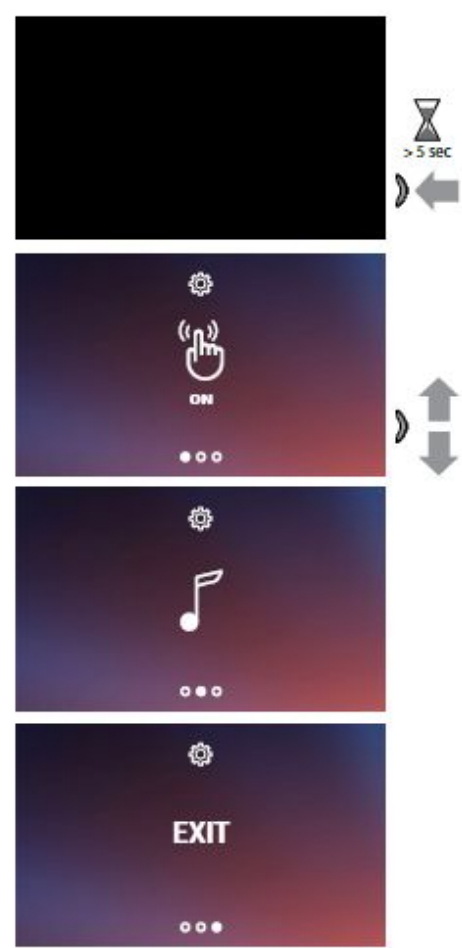

Druk vanuit stand-by<br>minstens 5 seconden op de joystick om het display te pryses office display<br>te activeren en het menu

Beweeg de joystick omhoog/ omlaag om de pagina te

Activeert/deactiveert de toon van de toetsen

m

Een beltoon met een gebeurtenis combineren

Menu afslutten